## **PAYBACK einrichten | Arbeitsablauf, Österreich**

## **Einrichtung**

Ist die Schnittstelle eingerichtet (siehe auch [PAYBACK AT - Punkte sammeln | Schnittstelle](https://manual.amparex.com/display/HAN/PAYBACK+AT+-+Punkte+sammeln+%7C+Schnittstelle) und [PAYBACK - Punkte einlösen \(Schnittstelle\)\)](https://manual.amparex.com/pages/viewpage.action?pageId=36439251), können im Brillenauftrag bzw. in der Kasse die Kartennummer des Kunden und dazu ggf. Aktionscoupons erfasst werden. Dazu wird eine Schnittstelle und die an der Aktion verwendeten Artikel benötigt.

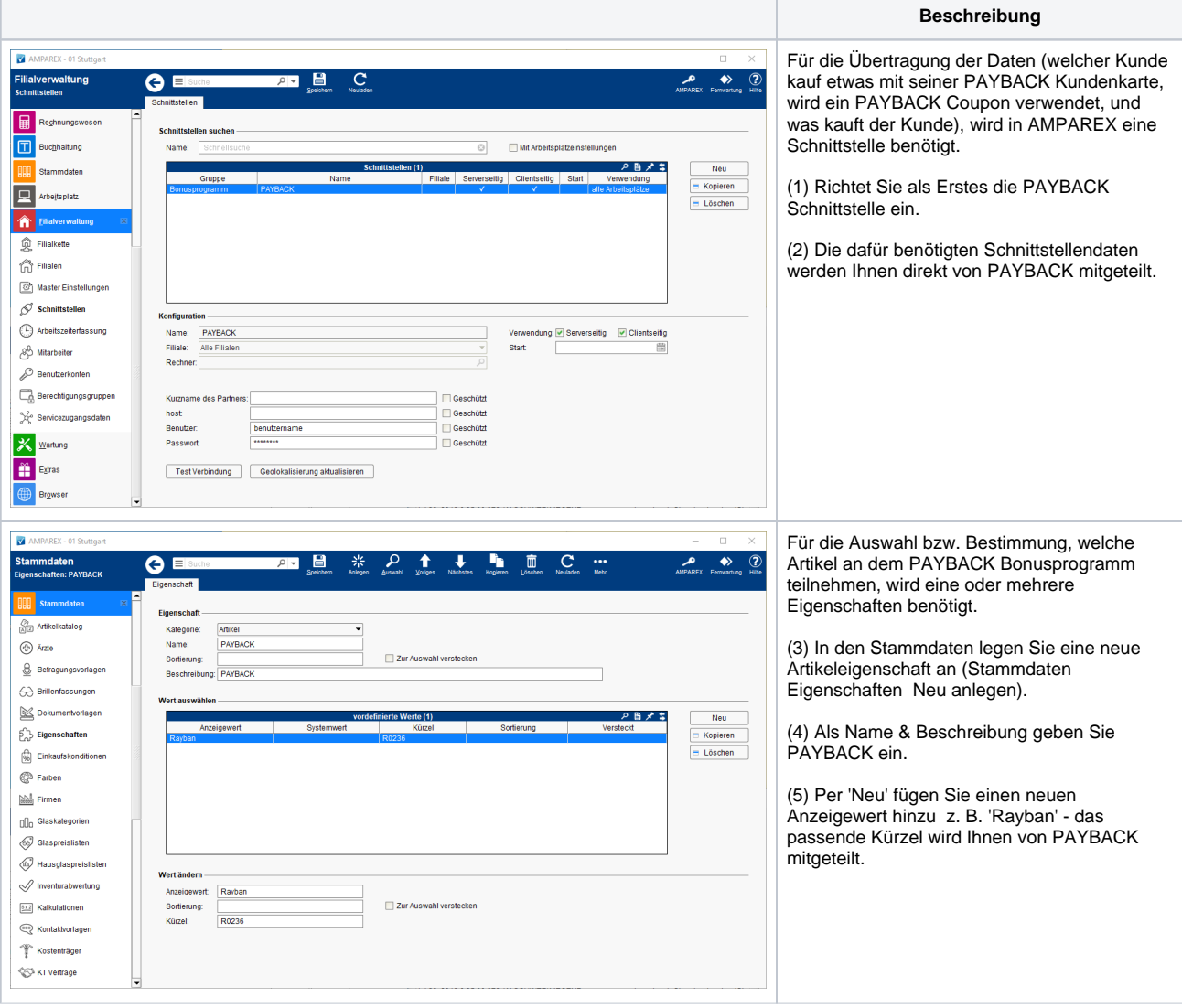

## **PAYBACK einrichten | Arbeitsablauf, Österreich**

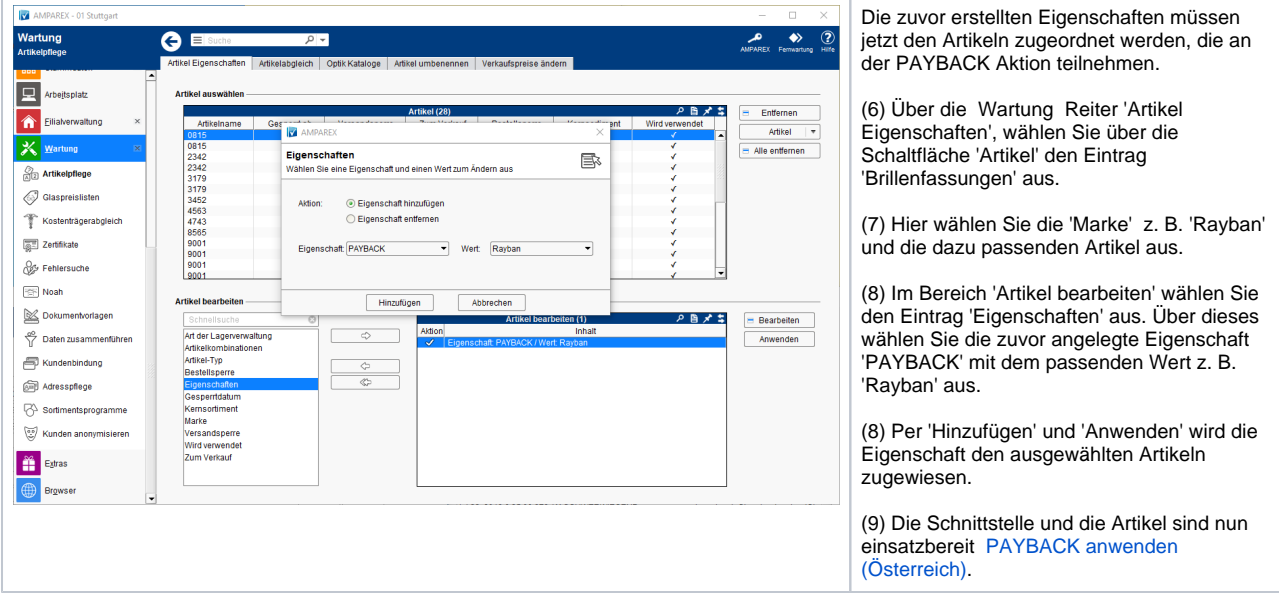

## Siehe auch ...

- [PAYBACK anwenden \(Österreich\)](https://manual.amparex.com/pages/viewpage.action?pageId=47121367)
- [PAYBACK Punkte einlösen \(Arbeitsablauf/Österreich\)](https://manual.amparex.com/pages/viewpage.action?pageId=55017723)
- [PAYBACK AT Punkte sammeln | Schnittstelle](https://manual.amparex.com/display/HAN/PAYBACK+AT+-+Punkte+sammeln+%7C+Schnittstelle)
- [PAYBACK Punkte einlösen \(Schnittstelle\)](https://manual.amparex.com/pages/viewpage.action?pageId=36439251)